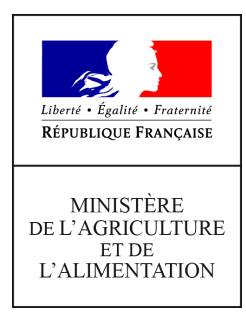

**Direction générale de l'enseignement et de la recherche Département des affaires transversales**

**78 rue de Varenne 75349 PARIS 07 SP 0149554955**

**Note de service**

**DGER/DAT/2022-443**

**15/06/2022**

**Date de mise en application :** 01/07/2022 **Diffusion : Tout public** 

**Date limite de mise en œuvre :** 16/01/2023

**Cette instruction abroge :**  DGER/DAT/2021-793 du 27/10/2021 : modalité d'intégration, inscription, immatriculation et suivi des apprentis dans le SIEA. **Cette instruction ne modifie aucune instruction. Nombre d'annexes :** 0

**Objet :** Instructions pour la collecte des données relatives aux informations sur les élèves et étudiants du cycle supérieur court dans les établissements d'enseignement technique agricole publics et privés- année scolaire 2022-2023

## **Destinataires d'exécution**

DRAAF/SRFD DAAF/SFD Les chefs de services de la formation et du développement Les chefs de services régionaux de la formation et du développement Le Haut-commissaire de la République Les chefs d'établissement publics Les fédérations nationales représentatives d'associations ou d'organisme responsables d'établissements d'enseignement agricole privés

**Résumé :** La présente instruction technique a pour objet de définir les modalités de réalisation de ces collectes. Elle détaille le dérouler des remontées et le rôle de chacun. Elle détaille également l'acquisition des données élèves via FREGATA et l'immatriculation des élèves via SYSCA

# **1. Le rôle des différents acteurs.**

## **1.1 La remontée de septembre du 2 septembre 2022 au 06 septembre 2022** *Rôle des établissements :*

 Ils sont chargés de transmettre au système d'information de l'enseignement agricole les informations concernant leurs élèves inscrits lors de la rentrée scolaire via Fregata. La date de référence pour le calcul des effectifs est fixée au 2 septembre 2022. Il n'est pas demandé d'envoi de bordereau pour cette remontée.

## *Rôle des D(R)AAF/S(R)FD :*

- · Ils sont chargés de vérifier dès le 7 septembre 2022 que les établissements ont bien réalisé cette remontée et de vérifier les informations renseignées par les établissements, via l'application Fregata. Le cas échéant, ils procèderont aux relances des établissements retardataires.
- Ils sont chargés de gérer les litiges dans SYSCA afin que tous les élèves puissent avoir un INE le plus rapidement possible

## **1.2 La remontée officielle d'octobre du 3 octobre 2022 au 5 octobre 2022**

#### *Rôle des établissements :*

- Ils doivent transmettre au système d'information de l'enseignement agricole au cours de cette deuxième remontée les informations sur l'ensemble des élèves qu'ils ont scolarisés dans les classes relevant de la gestion administrative du MASA depuis la rentrée scolaire ainsi que celles portant sur les élèves qui sont sortis de leurs établissements depuis la rentrée, afin que leurs dates de fin de formation et de sortie de l'établissement soient renseignées. Concomitamment, le « bordereau structures contractuel » renseigné avec les effectifs et qui tient lieu d'annexe 1 au contrat pour les établissements privés sera édité puis devra être signé par le chef d'établissement ou par le président de l'association et envoyé à la D(R)AAF/S(R)FD.
- Si des anomalies concernant les informations renseignées par les établissements sur les élèves sont repérées et empêchent l'attribution d'un INE, les D(R)AAF/S(R)FD contacteront les établissements concernés qui renverront les corrections par renvoi de l'enquête statistique au système d'information central de l'enseignement **agricole au plus tard le 11 octobre 2022.** Le cas échéant, le bordereau structure contractuel corrigé sera réédité, signé et transmis à la D(R)AAF/S(R)FD.
- Les informations sur les entrées et les sorties des élèves après les dates de remontée statistiques sont à réactualiser au fil de l'eau tout au long de l'année pour les campagnes mensuelles sur le décrochage scolaire et le suivi d'obligation de formation.

## *Rôle des D(R)AAF/S(R)FD :*

L'investissement et la réactivité des D(R)AAF/S(R)FD sont primordiaux pour la réussite de cette opération dans un calendrier resserré. Tout comme pour la remontée de rentrée, ils devront :

- Vérifier, dès le 3 octobre 2022 que les établissements réalisent cette remontée et la cohérence des informations saisies (effectifs par classe, mode d'hébergement…). Ils relanceront les établissements retardataires.
- Suivre les anomalies d'attribution des INE présentées dans l'outil SYSCA et, au besoin, contacter les établissements concernés pour leur demander d'apporter les correctifs. Toutes les anomalies doivent être traitées au cours du mois d'octobre 2022.
- Recueillir et vérifier les bordereaux des établissements agricoles privés sur la base des informations disponibles dans Fregata. Les bordereaux seront adressés au format PDF par mail au Bureau de l'enseignement privé (DGER/SET/SDEDC/BRC [brc.sdedc.set.dger@agriculture.gouv.fr\)](mailto:brc.sdedc.set.dger@agriculture.gouv.fr) pour le **31 octobre 2022** au plus tard. Les originaux seront conservés par les D(R)AAF/S(R)FD

## **1.3 La remontée ajustée du 03 janvier 2023 au 06 janvier 2023**

Les établissements doivent transmettre au cours de cette remontée ajustée les informations sur l'ensemble des élèves qui sont scolarisés dans les classes relevant de la gestion administrative du MASA entre le début de l'année scolaire et le 3 janvier 2023.

Les établissements et les D(R)AAF/S(R)FD devront suivre les mêmes étapes que celles décrites ci-dessus pour la remontée officielle, à ceci près qu'il ne sera plus nécessaire de retourner de bordereaux d'effectifs. Les élèves ayant changé de statut pour devenir apprenti au cours du 1er trimestre de l'année scolaire, postérieurement à la remontée d'octobre, seront déclarés dans le décompte des apprentis conformément à la note de service traitant du sujet.

Les informations sur les entrées et les sorties des élèves après les dates de remontée statistiques sont à réactualiser au fil de l'eau tout au long de l'année pour les campagnes mensuelles sur le décrochage scolaire et le suivi d'obligation de formation.

## **1.4 La remontée de fin d'année du 15 mai au 17 mai 2023**

 Tous les établissements doivent effectuer cette remontée d'informations au plus tard le 17 mai 2023, y compris ceux n'ayant pas recensé de mouvement d'élèves depuis la remontée ajustée.

Aucune édition ni transmission de « bordereau structure contractuel » n'est requise.

Les informations sur les entrées et les sorties des élèves après les dates de remontée statistiques sont à réactualiser au fil de l'eau tout au long de l'année pour les campagnes mensuelles sur le décrochage scolaire et le suivi d'obligation de formation.

## **1.5 La remontée décalée (Wallis et Futuna et Nouvelle Calédonie)**

Cette remontée devra être réalisée du 20 mars 2023 et au 22 mars 2023. Hormis les dates, les étapes de la procédure à respecter sont les mêmes que celles décrites au point 1.2.

# 2. **L'acquisition des données élèves dans le système d'information via FREGATA et l'immatriculation des élèves de l'enseignement technique agricole via SYSCA**

## 2.1 **Inscription et remontée des élèves via FREGATA**

Le gestionnaire :

- 1) Saisit, ou importe depuis un logiciel de gestion privé, les inscriptions des élèves dans Fregata.
- 2) Valide les inscriptions dans Fregata.
- 3) Effectue la mise à disposition des enquêtes statistiques.

**Rappel** : Les différentes étapes de la mise à disposition des enquêtes dans FREGATA :

Générée : (rôle gestion des inscriptions). Etape de vérification. Affichage des corrections à apporter aux données apprenants pour garantir la conformité des données saisies utiles aux remontées

Validée : (rôle gestion des inscriptions). Etape signalant que les données sont prêtes à être publiées.

Publiée : (rôle direction établissement). Envoi des données vers le module statistique.

Prise en compte (automatique). Informe l'utilisateur que les données sont bien intégrées au SIEA

**Rappel :** L'inscription d'un apprenant doit être validée pour que son processus d'identification INE soit déclenché. Toutefois afin que l'inscription soit bien remontée vers le module statistique il faut que le chef d'établissement réalise la publication des données (étape ayant lieu après la validation).

Le lien suivant permet d'accéder aux fiches qui décrivent dans le détail les procédures informatiques. [\(https://cnerta-support.fr/support-fregata](https://cnerta-support.fr/support-fregata) )

# 2.2 **Processus de changement de scolarité d'un élève déjà identifié dans l'Enseignement Agricole**

Des actions différentes sont à entreprendre selon le cas (voir fiches pratiques).

#### Cas 1 : Dans le même établissement :

Les informations modifiées sont les informations de scolarité : Formation suivie, date de début et de fin de formation.

#### Cas 2 : Dans un autre établissement de l'enseignement agricole

Les informations modifiées sont lesinformations de scolarité : Établissement, formation suivie, date de début et de fin de formation, date d'entrée et sortie de l'établissement.

Des actions sont à faire pour l'ancien et pour le nouvel établissement.

- Ces différentes actions sont décrites dans les fiches pratiques mises à disposition des usagers de Fregata.
- La DGER, via l'Institut Agro Dijon/DSI/CNERTA-DATA, met également en place des assistances pour chacun de ces outils.

## 2.3 Recueil d'informations socio-économiques utiles pour les statistiques

L'édition de statistiques en plus des données d'état civil et de scolarité nécessite le recueil de données supplémentaires non requises pour l'immatriculation mais utiles pour la caractérisation du public accueilli par l'enseignement agricole.

**Nb** : Tous les travaux statistiques sont réalisés à partir de données anonymisées. *Exemple : formation de l'année précédente, établissement de l'année précédente, PCS du responsable légal, régime scolaire, etc*.

Pour que ces informations soient fiables et exploitables, les établissements doivent donc s'assurer de recueillir les informations de manière exhaustive le cas échéant auprès des familles.

**Ce sont ces informations que les établissements doivent s'assurer de tenir à jour à l'échéance des quatre remontées statistiques**, dont le calendrier et les procédures sont décrits au point 1.

#### **2.4 Power BI**

#### **Descriptions :**

Pour répondre au besoin de suivi quotidien, la dger met à disposition un outil de suivi utilisant la technologie « PowerBI ».

Les données exposées dans cet outil sont rafraichies deux fois par jours à partir des données de Fregata.

Les données y sont anonymisées et agrégées. Le niveau le plus fin est à la « classe », il n'y a pas de données individuelles.

# **Services rendus :**

L'outil mis à disposition est un rapport qui contient deux onglets :

- 1. Un onglet pour faire le suivi de remontée des fiches élèves, de l'établissement à son intégration dans la base nationale du MASA.
- 2. Un onglet d'aide au calcul des effectifs, avec des agrégations du niveau le plus haut, niveau national, au plus bas, à la classe.

## **Accès :**

L'accès à l'outil se fait à travers un navigateur internet récent, à l'adresse : **https://powerbi.microsoft.com/**

Les paramètres d'authentifications, fournis par l'assistance niveau 2, ouvrent des droits de visualisation aux deux onglets avec les données de la région de l'utilisateur.

# **Assistances :**

De niveau 1 (Typologie des cas : Problèmes liés à l'utilisation de l'outil PowerBI dans le cadre des rapports prédéfinis mis à disposition) :

Par le dispositif d'assistance de l'Institut Agro Dijon/DSI/CNERTA-DATA : https://cnerta-support.fr/assistance

De niveau 2 : Par la dger et ses référents nationaux : [enquetes.dger@agriculture.gouv.fr](mailto:enquetes.dger@agriculture.gouv.fr)